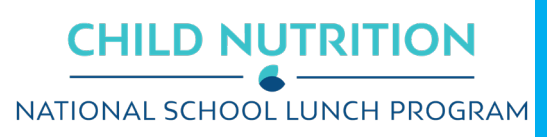

# S 88

Fraud Hotline: 1-866-5-FRAUD-4 or 1-866-537-2834 | P.O. Box 12847 | Austin, TX 78711 Toll Free: (877) TEX-MEAL | For the hearing impaired: (800) 735-2989 (TTY)

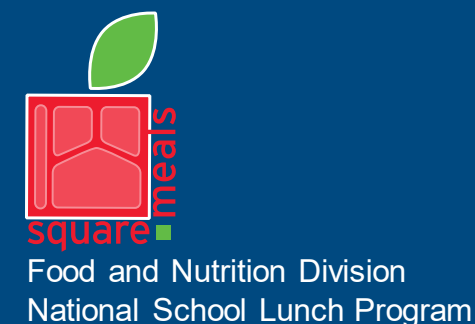

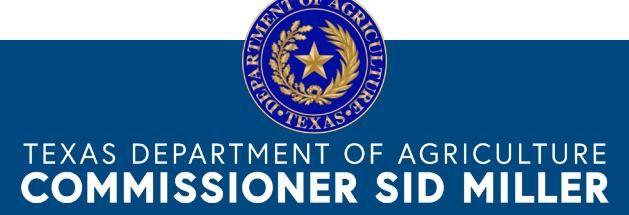

This product was funded by USDA. This institution is an equal opportunity provider.

## **Capital Expenditures Requests**

### **Adding Attachments**

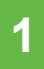

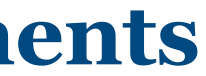

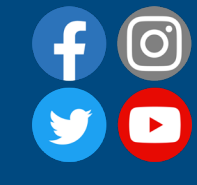

Updated 12/6/2021 www.SquareMeals.org

2

- Within your internet browser, log into TX-UNPS using your assigned User ID and Password.
- Navigate to the School Nutrition Program > Applications and click the Capital Expenditures Request link in the Item column.

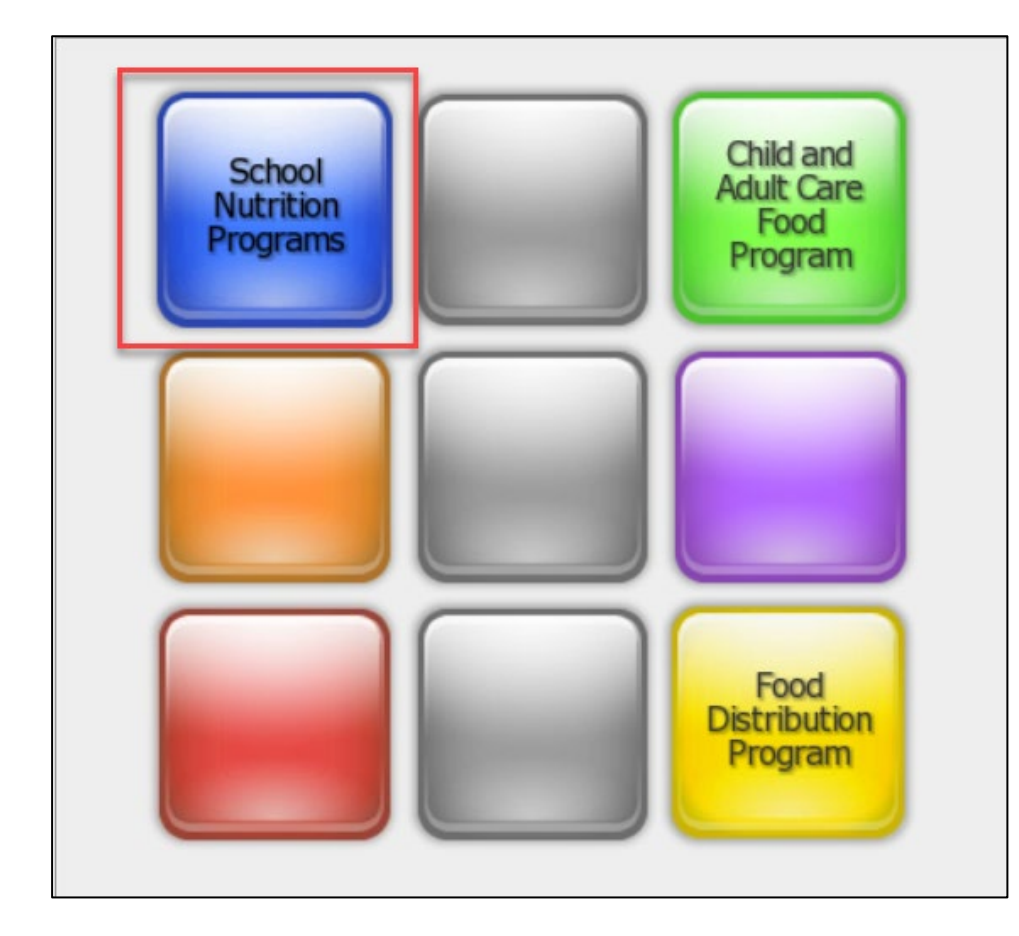

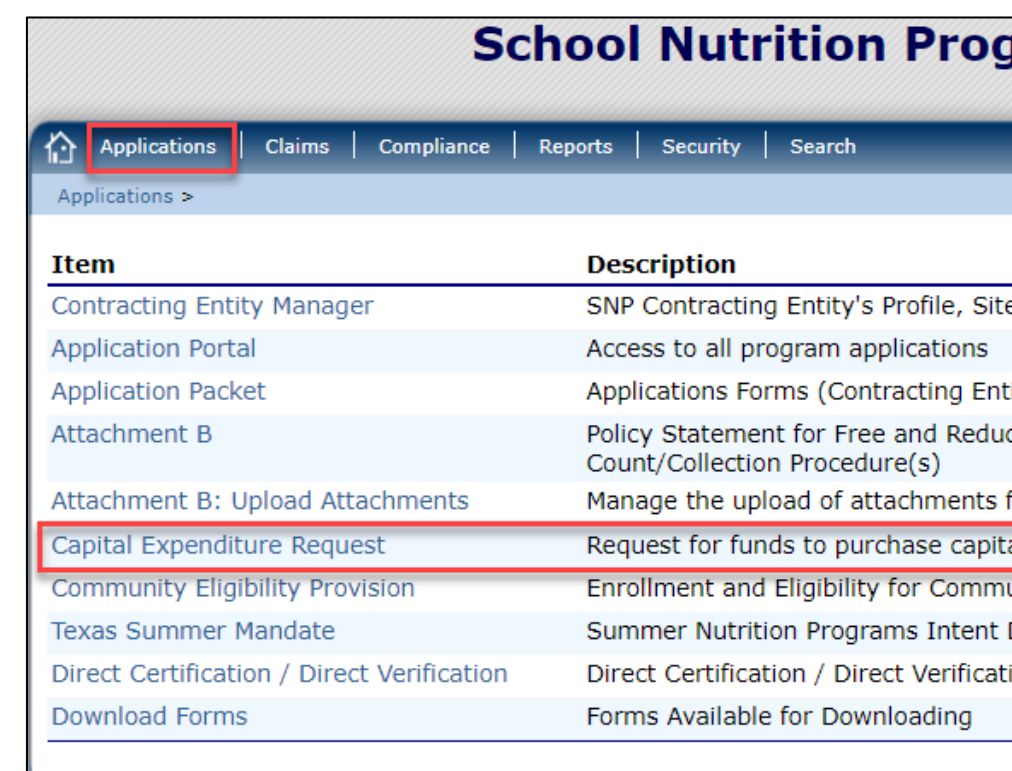

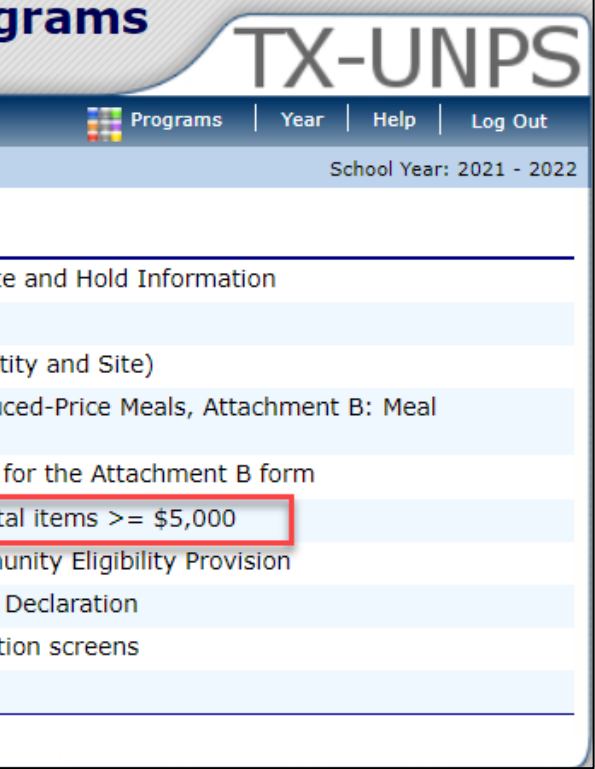

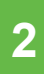

## **Log into TX-UNPS**

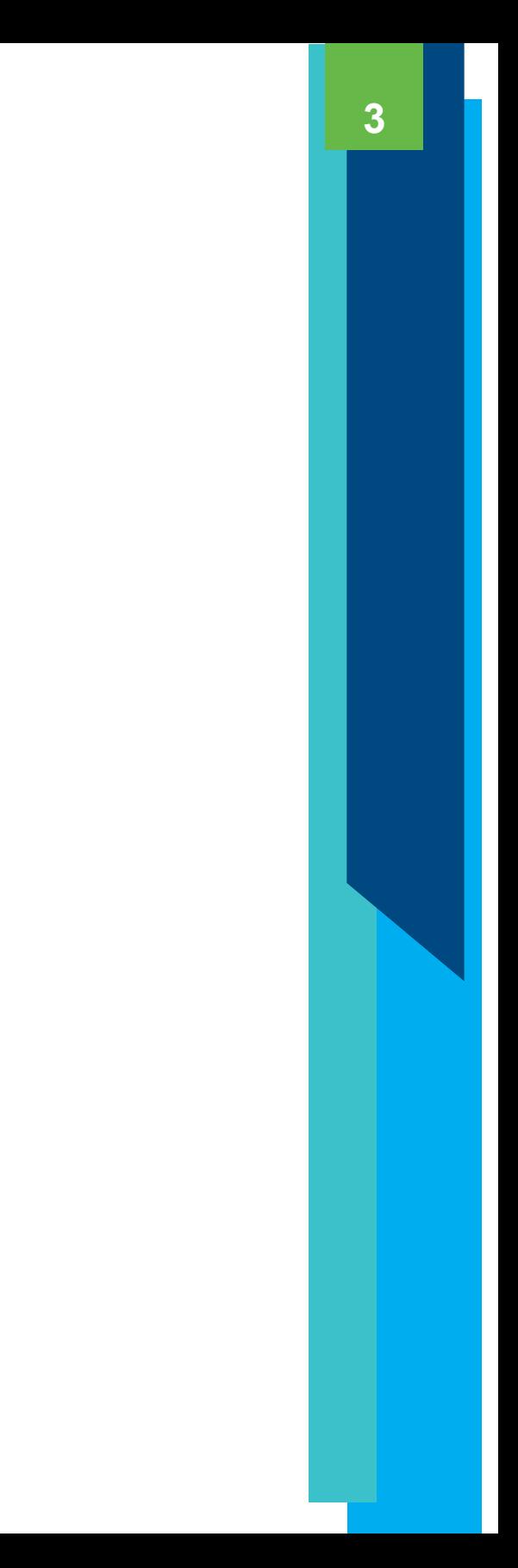

• On the Capital Expenditure Request screen, create a new request by clicking the Create New Request button.

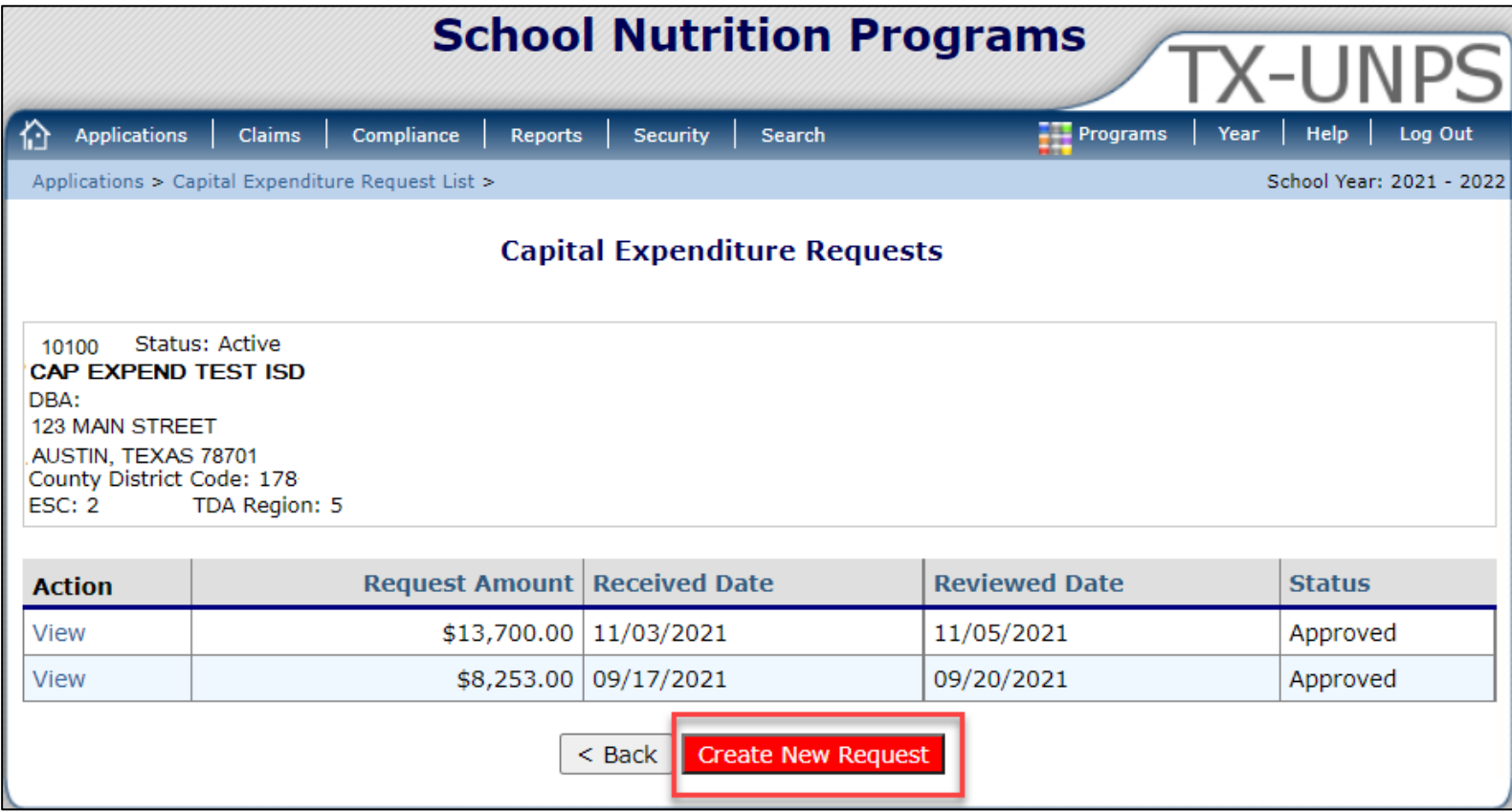

### **Create a New Request**

### 4 **4**

## The main Capital Expenditure Request

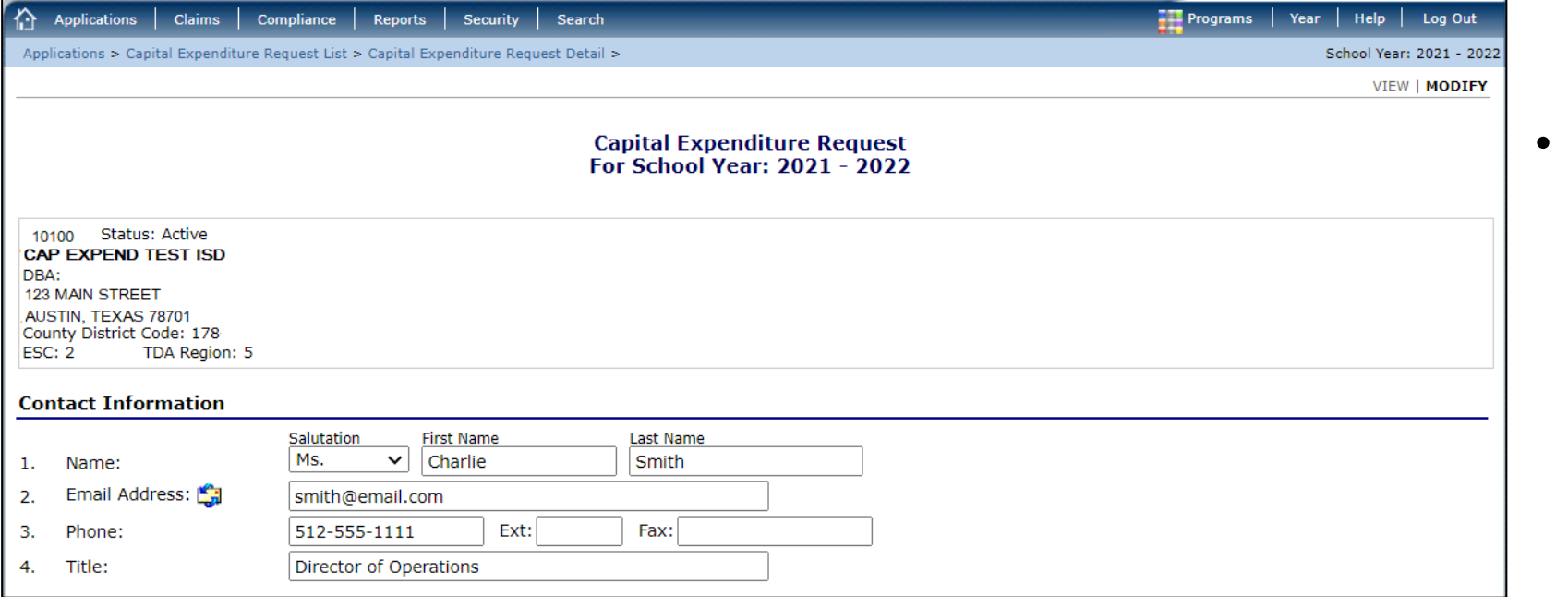

- screen will display. The screen has 3 sections:
	- o Contact Information
	-
	- o Attachments

## o Capital Expenditure Items

- Complete the first 2 sections with all the necessary information.
- Once updated, click the Save button.

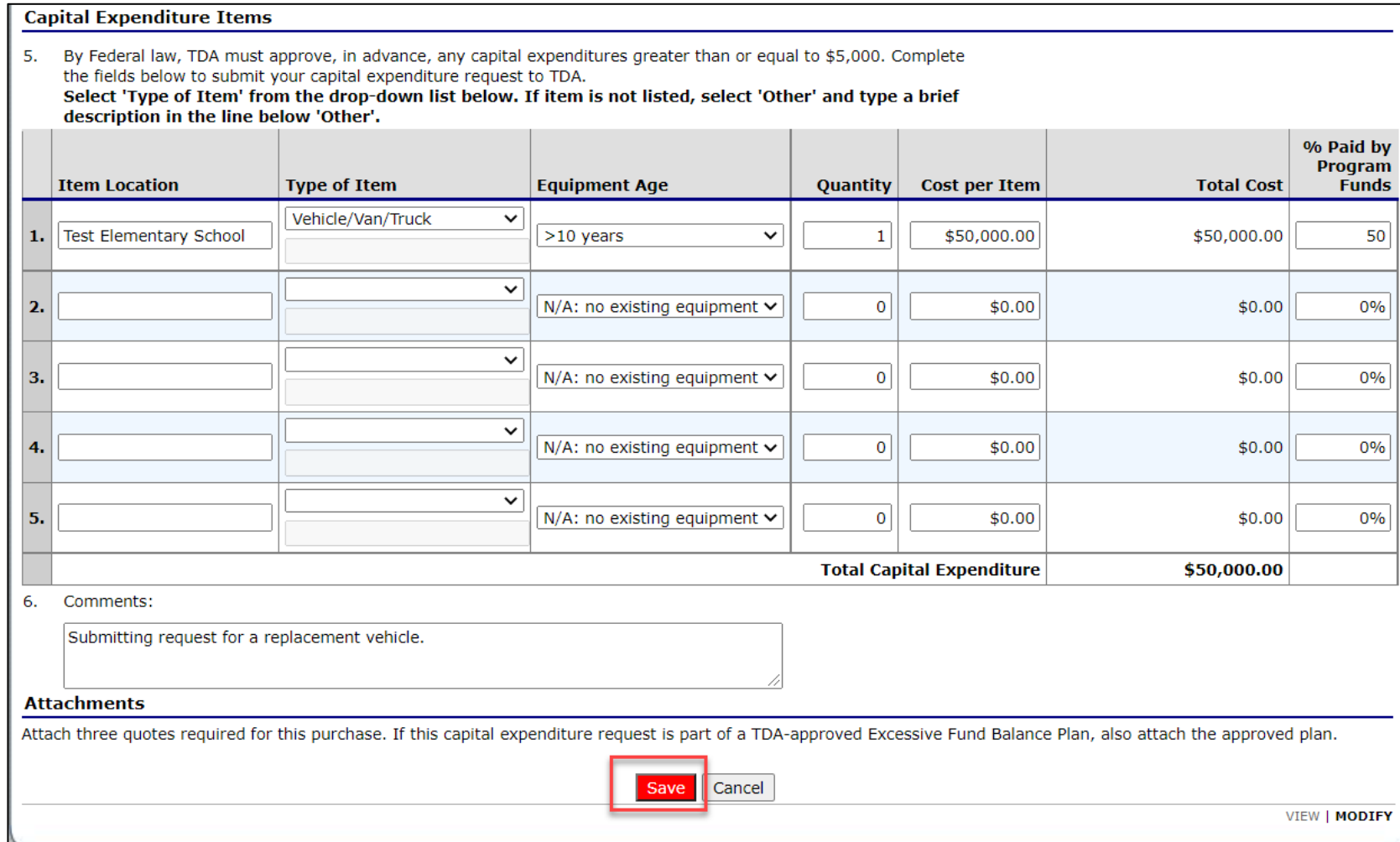

• A confirmation pop-up will display. Click Finish.

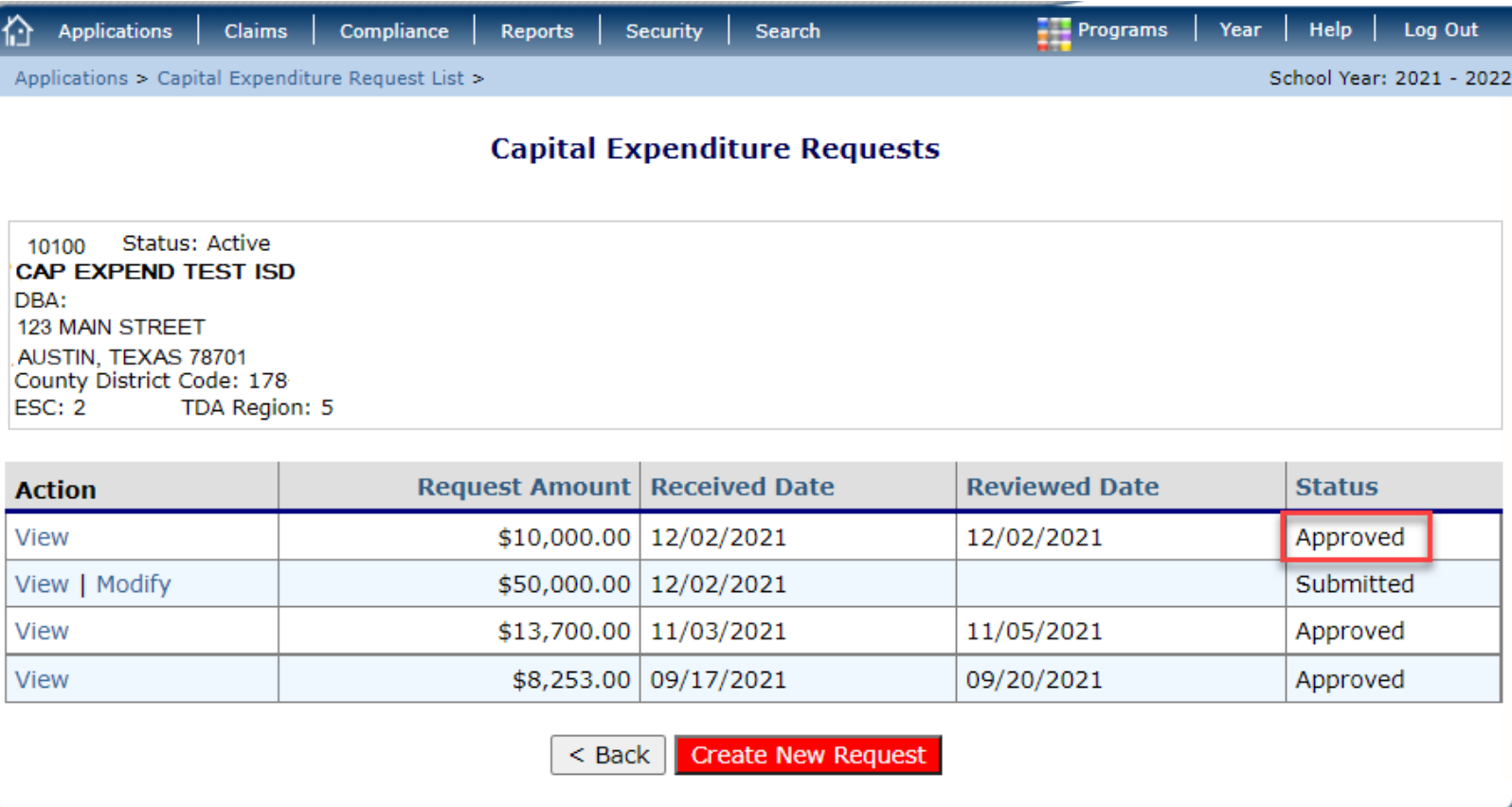

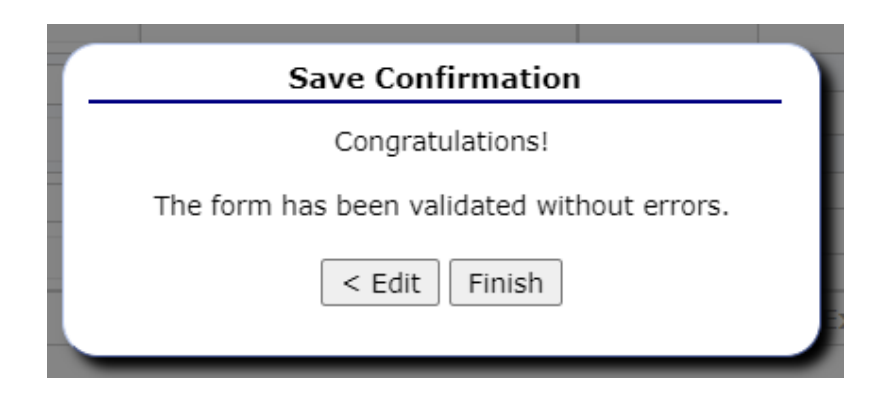

- The system will then display the Capital Expenditures Request list again with the new request.
- Some requests are automatically approved upon submission. The status for those requests will display as Approved.
	- o Documentation does not need to be have them readily available during your Compliance Review.

submitted to TDA at this time. Retain it and

**<sup>6</sup>** 6

- Requests in a "Submitted" status require documentation be attached. Click the Modify button on the list for the item.
- On the Capital Expenditure Request screen, scroll to the bottom under the Attachments section, click the Add link.

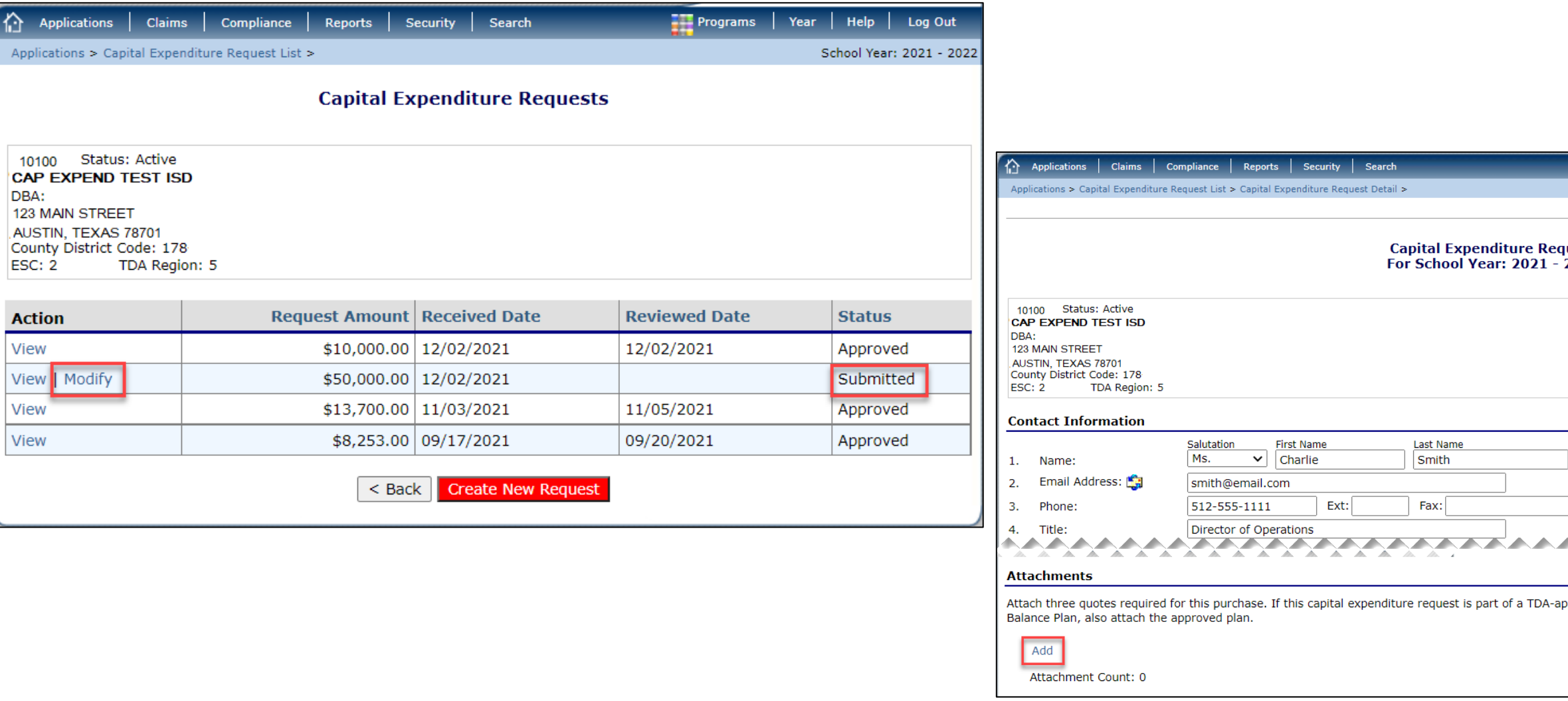

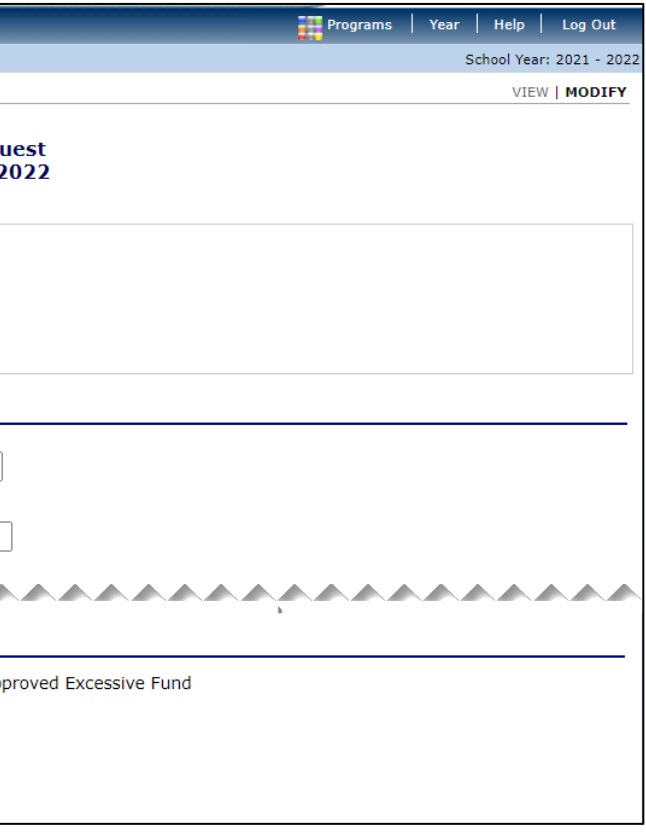

- The File Upload screen will display. Click the Choose File button to select the appropriate document.
- Within the Comment section enter the file name and a brief description.
- Click Upload.

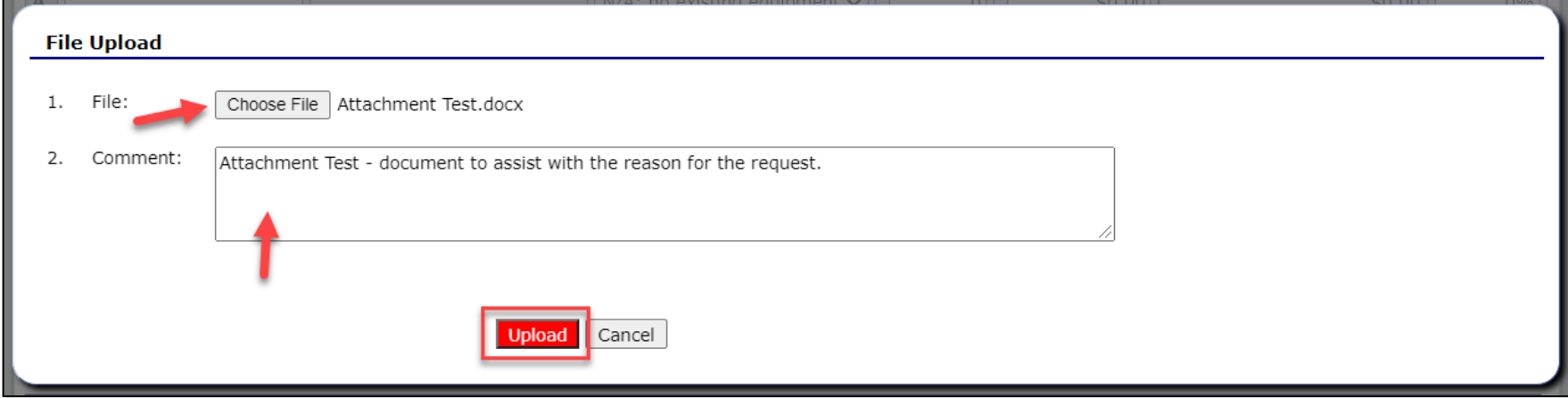

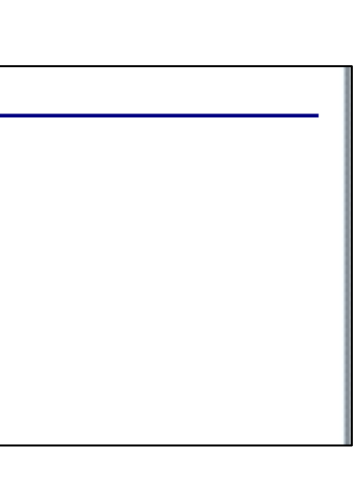

- The attachment will display on the Capital Expenditure Request screen.
- At this point, adjustments can be made in case the incorrect file was submitted.
- Hover over the action and the comment entered will be displayed.
- Click Save.

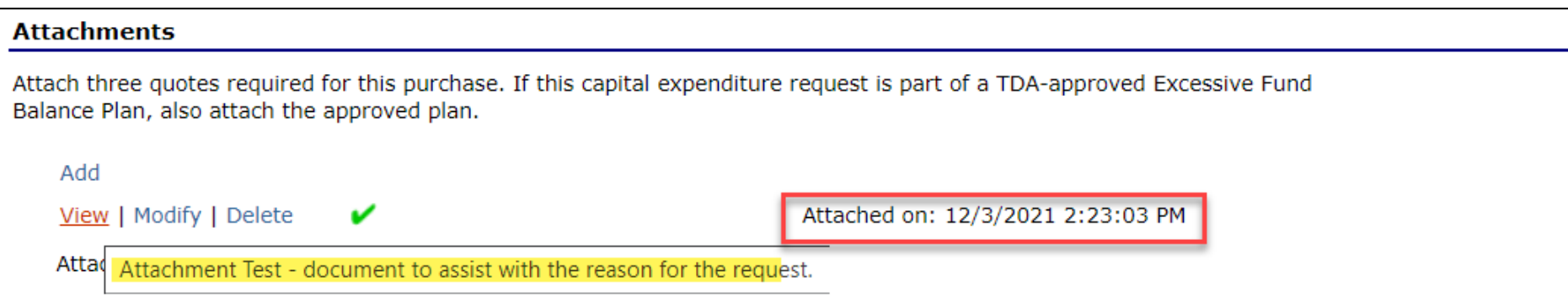

- **8**
- 
- 
- 
- 
- 
- 
- 
- 
- 
- 
- The request will be submitted to TDA.
- TDA will review the request and either approve, deny, or return it for correction. The Status will update accordingly.
- If the request is denied or returned for correction, the request must be resubmitted for additional review by TDA.

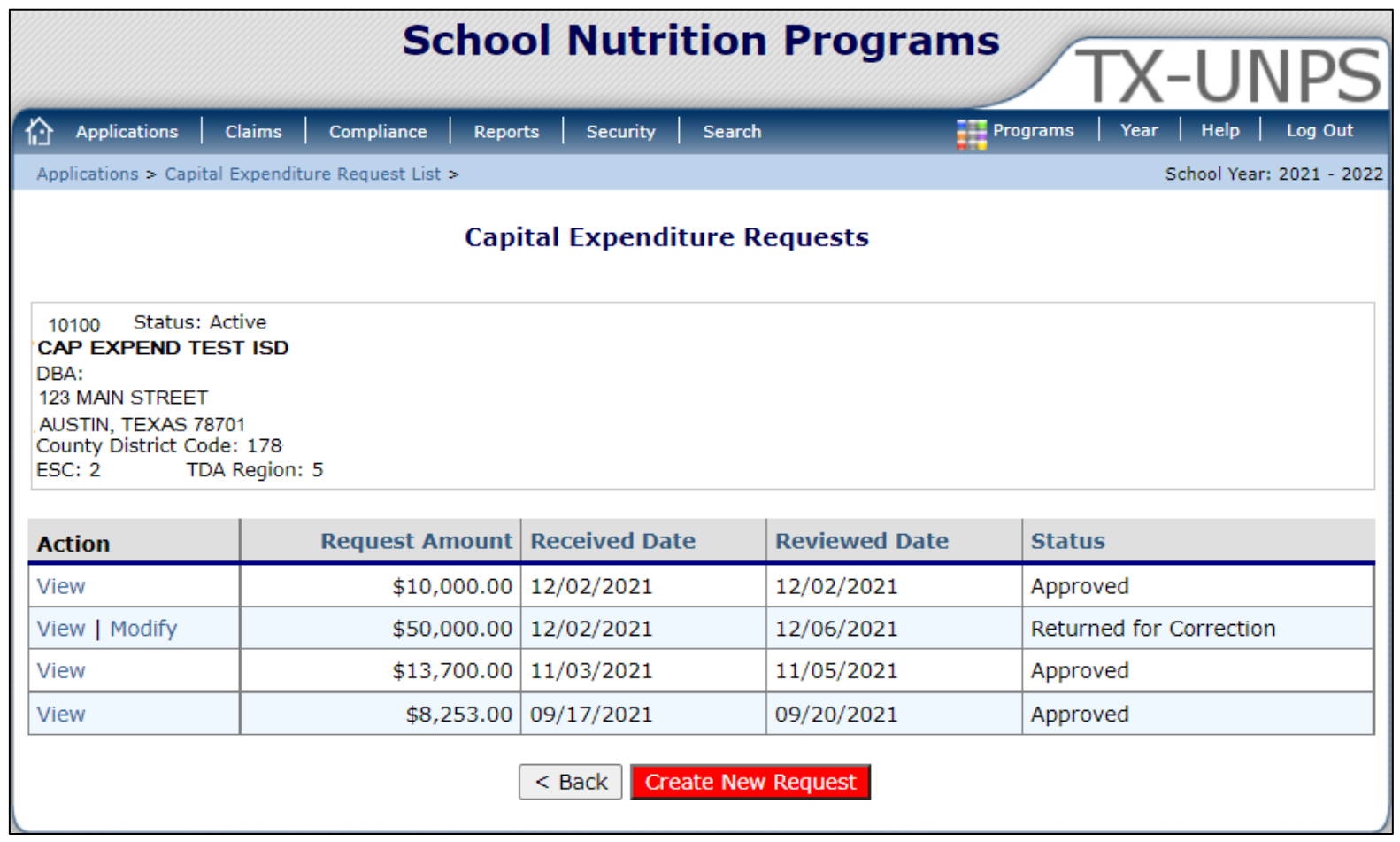

- 
- 
- 
- 
- 
- 
- 
- - -

## **Submit the Request**

In accordance with Federal civil rights law and U.S. Department of Agriculture (USDA) civil rights regulations and policies, the USDA, its Agencies, offices, and employees, and institutions participating in or administering USDA programs are prohibited from discriminating based on race, color, national origin, sex, disability, age, or reprisal or retaliation for prior civil rights activity in any program or activity conducted or funded by USDA.

Persons with disabilities who require alternative means of communication for program information (e.g. Braille, large print, audiotape, American Sign Language, etc.), should contact the Agency (State or local) where they applied for benefits. Individuals who are deaf, hard of hearing or have speech disabilities may contact USDA through the Federal Relay Service at **[\(800\) 877-8339](tel:800-877-8339)**. Additionally, program information may be made available in languages other than English.

To file a program complaint of discrimination, complete the **[USDA Program Discrimination Complaint Form](https://www.usda.gov/sites/default/files/documents/USDA-OASCR%20P-Complaint-Form-0508-0002-508-11-28-17Fax2Mail.pdf)**, (AD-3027) found online at: **How to File a Complaint**[, and at any USDA office, or write a letter addressed to USDA and provide in the letter all of the information requested in the form. To request](https://www.usda.gov/oascr/how-to-file-a-program-discrimination-complaint)  a copy of the complaint form, call (866) 632-9992. Submit your completed form or letter to USDA by:

mail: U.S. Department of Agriculture Office of the Assistant Secretary for Civil Rights 1400 Independence Avenue, SW Washington, D.C. 20250-9410;

fax: (202) 690-7442; or email: [program.intake@usda.gov.](mailto:program.intake@usda.gov) This institution is an equal opportunity provider.

> Fraud Hotline: 1-866-5-FRAUD-4 or 1-866-537-2834 | P.O. Box 12847 | Austin, TX 78711 Toll Free: (877) TEX-MEAL | For the hearing impaired: (800) 735-2989 (TTY)

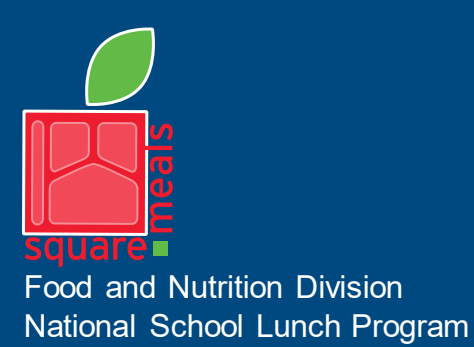

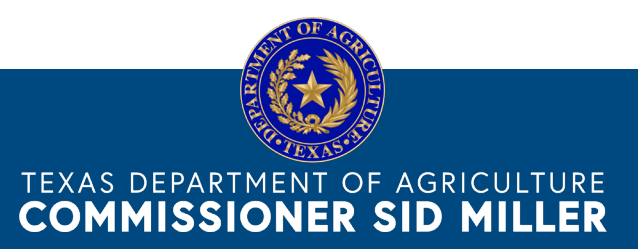

This product was funded by USDA. This institution is an equal opportunity provider.

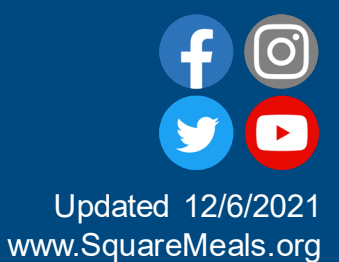